## **Petits tracas informatiques**

## **Programme planté**

Il arrive que certains programmes soient bloqués et que vous ne puissiez plus interagir sur leur fenêtre. Dans ce cas, il est utile de connaître la porcédure pour forcer leur fermeture.

- Lancer une invite de commande (avec un terminal ou en tapant Alt+F2)
- Taper la commande suivante :

xkill

- Le pointeur de la souris se transforme alors en croix (ou en tête de mort).
- Cliquer sur la fenêtre récalcitrante pour fermer le programme (ou appuyez sur Echap pour annuler cette opération).

Attention de ne pas cliquer sur le bureau ou ailleurs (bandeaux…) car celui serait aussitôt fermé

From: <https://docs.abuledu.org/>- **La documentation d'AbulÉdu**

Permanent link: https://docs.abuledu.org/abuledu/utilisateur/les\_petits\_tracas\_de\_la\_vie\_informatique?rev=123426661

Last update: **2009/02/10 12:50**

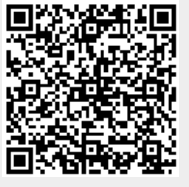